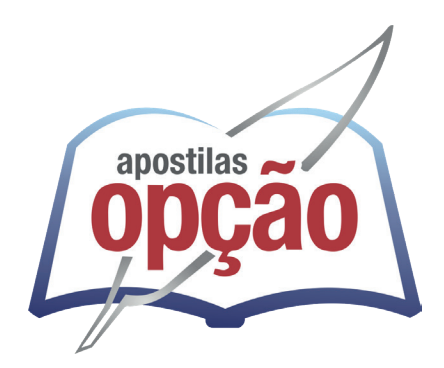

CÓD: OP-119JN-24 7908403548408

# JOAÍMA-MG PREFEITURA MUNICIPAL DE JOAÍMA DO ESTADO DE MINAS GERAIS

Agente Administrativo

**EDITAL Nº 001/2023**

### *Língua Portuguesa*

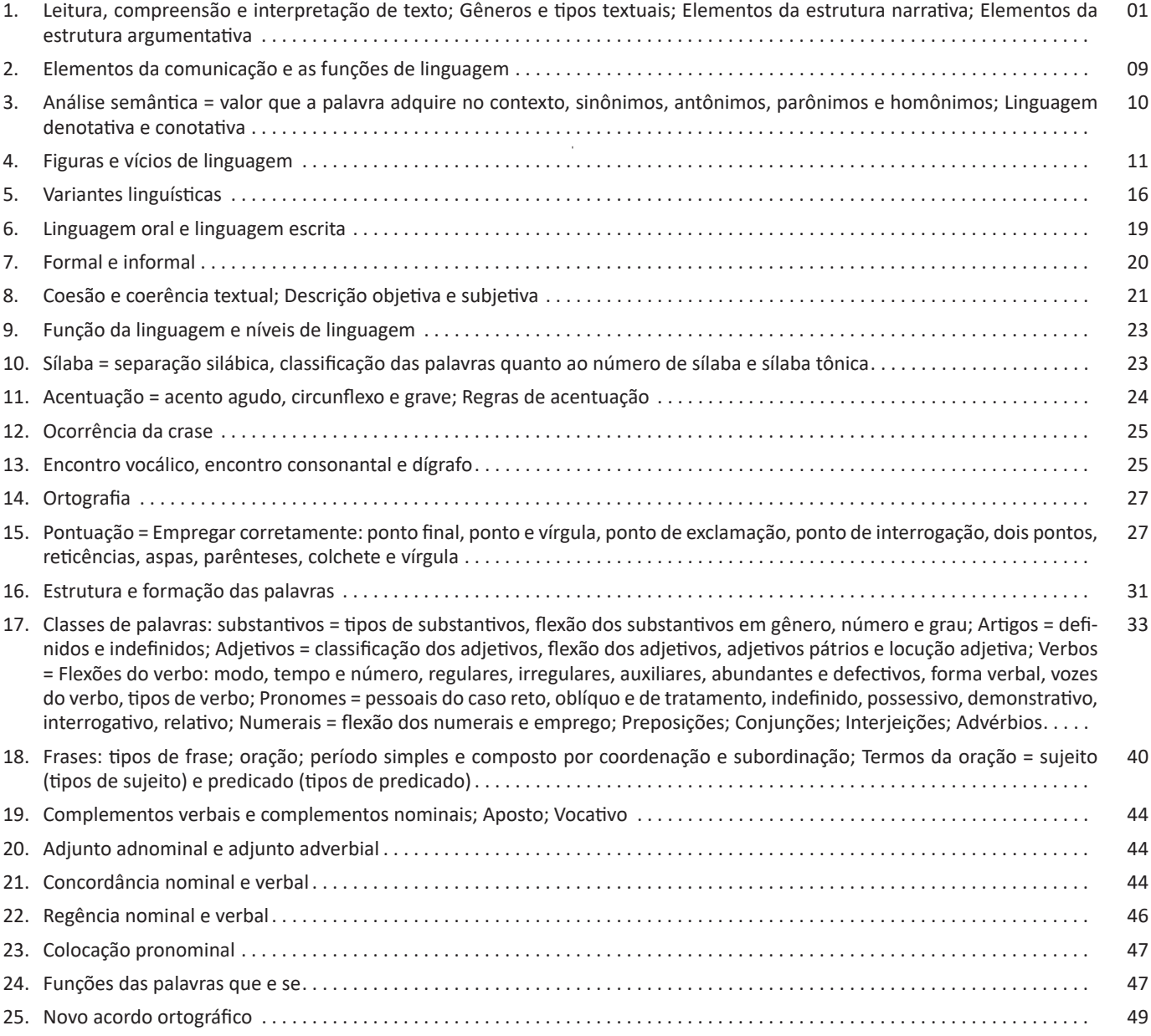

## *Conhecimentos de Informática*

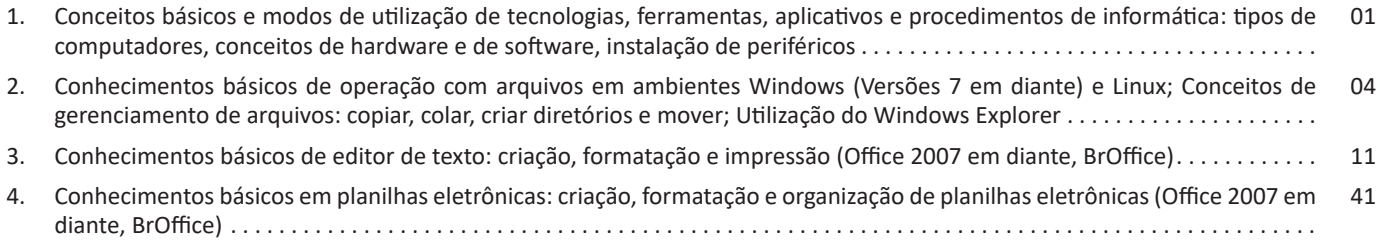

### ÍNDICE

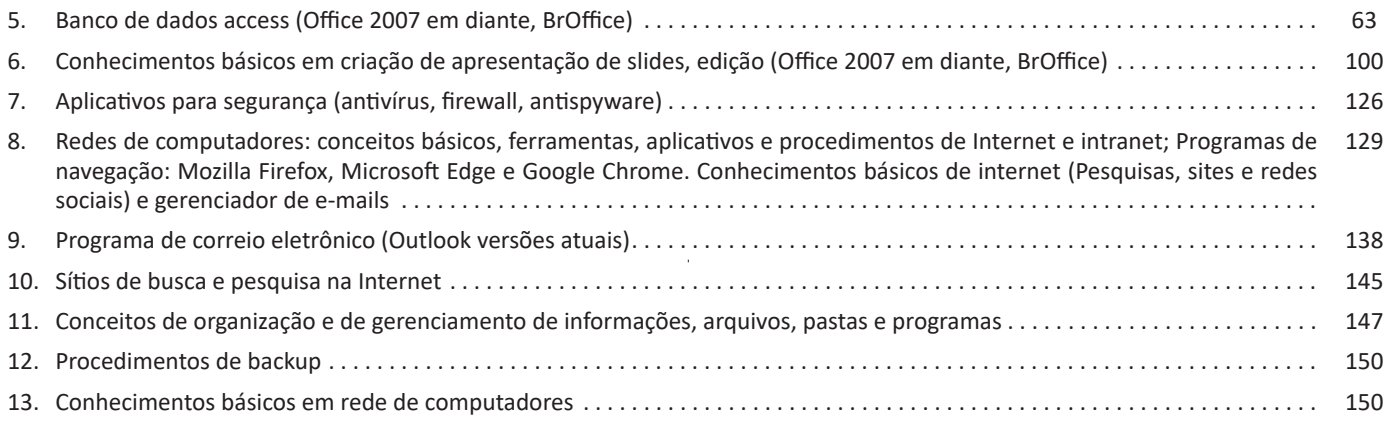

Vejamos de acordo com os símbolos da imagem:

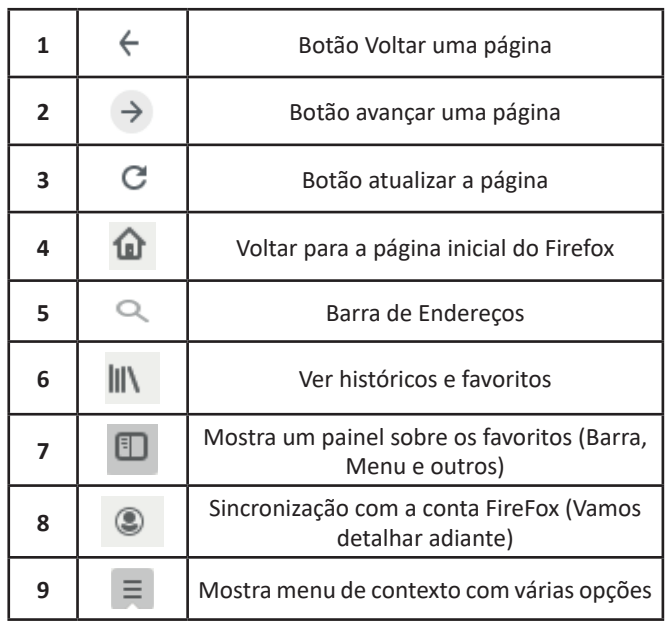

– Sincronização Firefox: Ato de guardar seus dados pessoais na internet, ficando assim disponíveis em qualquer lugar. Seus dados como: Favoritos, históricos, Endereços, senhas armazenadas, etc., sempre estarão disponíveis em qualquer lugar, basta estar logado com o seu e-mail de cadastro. E lembre-se: ao utilizar um computador público sempre desative a sincronização para manter seus dados seguros após o uso.

#### **Google Chrome**

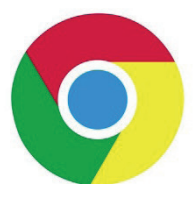

O Chrome é o navegador mais popular atualmente e disponibiliza inúmeras funções que, por serem ótimas, foram implementadas por concorrentes.

Vejamos:

#### **• Sobre as abas**

No Chrome temos o conceito de abas que são conhecidas também como guias. No exemplo abaixo temos uma aba aberta, se quisermos abrir outra para digitar ou localizar outro site, temos o sinal (+).

A barra de endereços é o local em que se digita o link da página visitada. Uma outra função desta barra é a de busca, sendo que ao digitar palavras-chave na barra, o mecanismo de busca do Google é acionado e exibe os resultados.

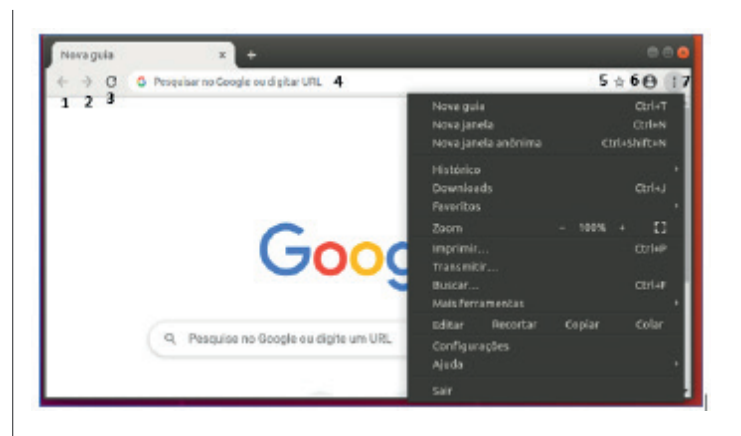

Vejamos de acordo com os símbolos da imagem:

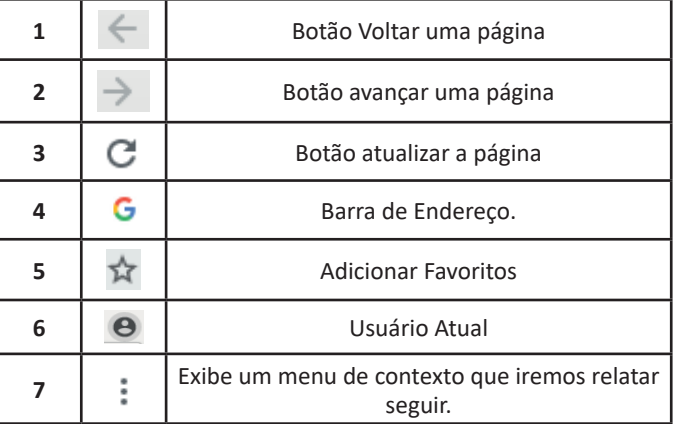

O que vimos até aqui, são opções que já estamos acostumados ao navegar na Internet, mesmo estando no Ubuntu, percebemos que o Chrome é o mesmo navegador, apenas está instalado em outro sistema operacional. Como o Chrome é o mais comum atualmente, a seguir conferimos um pouco mais sobre suas funcionalidades.

#### **• Favoritos**

No Chrome é possível adicionar sites aos favoritos. Para adicionar uma página aos favoritos, clique na estrela que fica à direita da barra de endereços, digite um nome ou mantenha o sugerido, e pronto.

Por padrão, o Chrome salva seus sites favoritos na Barra de Favoritos, mas você pode criar pastas para organizar melhor sua lista. Para removê-lo, basta clicar em excluir.

#### CONHECIMENTOS DE INFORMÁTICA

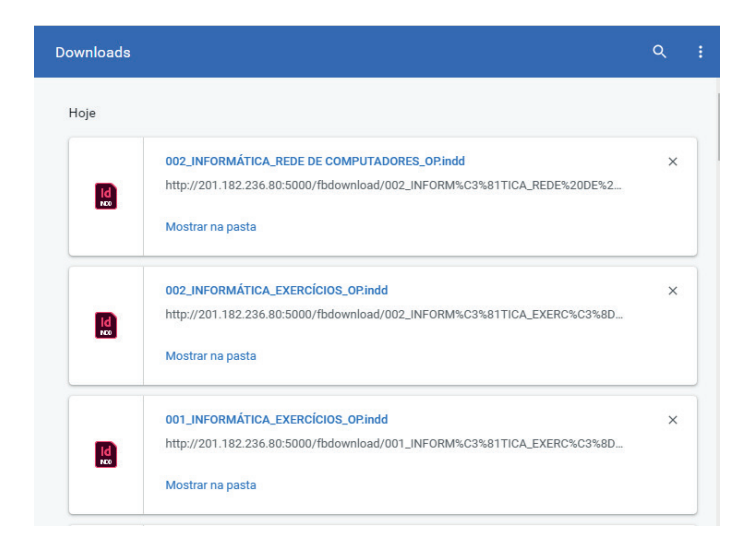

#### **•** Sincronização

Uma nota importante sobre este tema: A sincronização é importante para manter atualizadas nossas operações, desta forma, se por algum motivo trocarmos de computador, nossos dados estarão disponíveis na sua conta Google.

- Por exemplo:
- Favoritos, histórico, senhas e outras configurações estarão disponíveis.
- Informações do seu perfil são salvas na sua Conta do Google.

No canto superior direito, onde está a imagem com a foto do usuário, podemos clicar no 1º item abaixo para ativar e desativar.

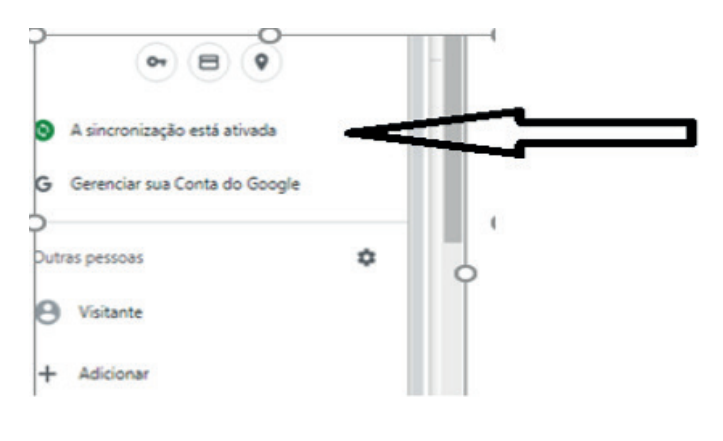

**Safari**

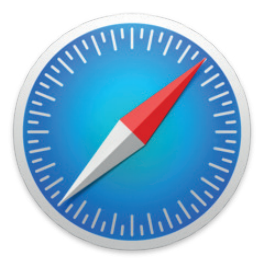

 $(200)$ 

O Safari é o navegador da Apple, e disponibiliza inúmeras funções implementadas.

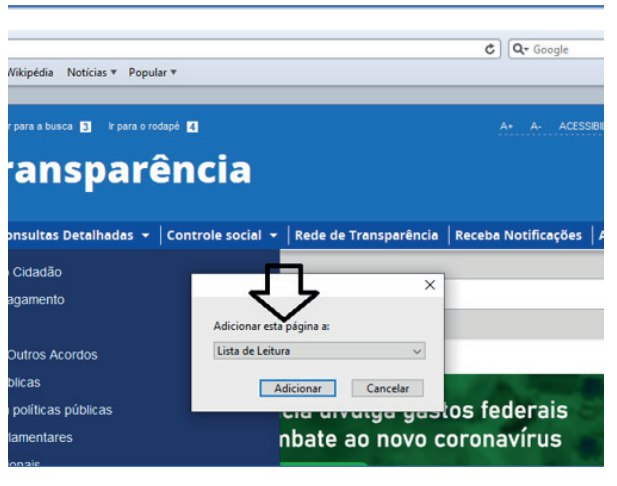

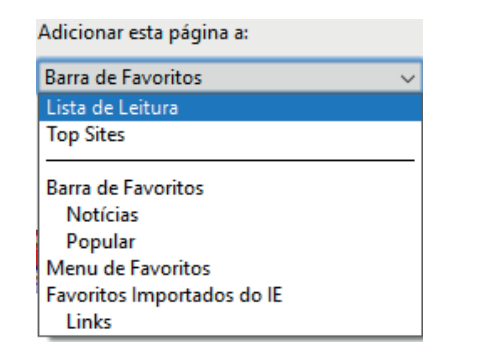

#### **• Histórico e Favoritos**

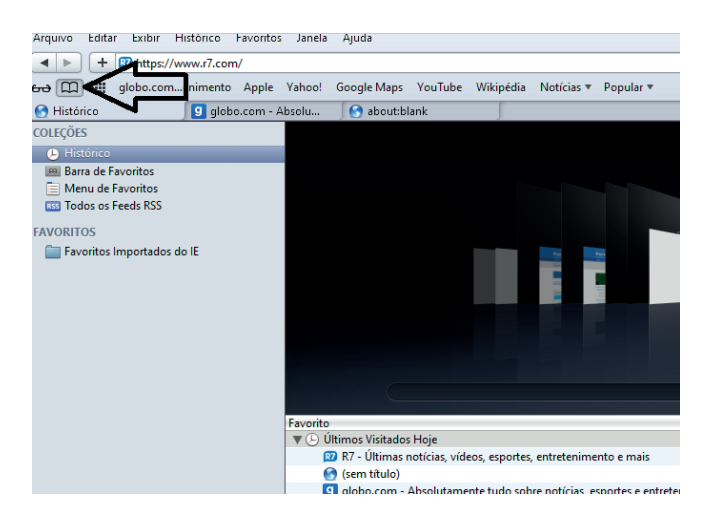

#### **• Pesquisar palavras**

Muitas vezes, ao acessar um determinado site, estamos em busca de uma palavra ou frase específica. Neste caso utilizamos o atalho do teclado Ctrl + F, para abrir uma caixa de texto na qual podemos digitar parte do que procuramos, e será localizado.

#### **• Salvando Textos e Imagens da Internet**

Vamos navegar até a imagem desejada e clicar com o botão direito do mouse, em seguida salvá-la em uma pasta.

#### **• Downloads**

Fazer um download é quando se copia um arquivo de um algum site direto para o seu computador (texto, músicas, filmes etc.). Neste caso, o Safari possui um item no menu onde podemos ver o progresso e os downloads concluídos.

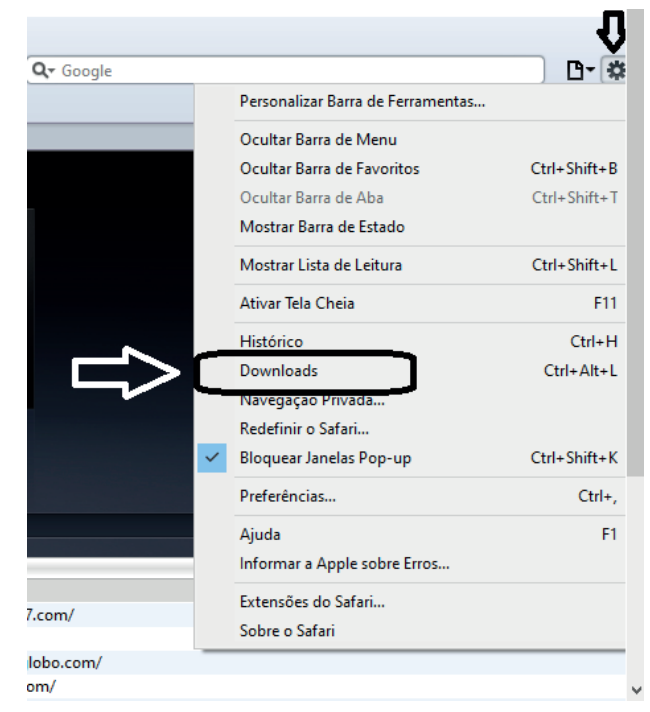

Redes sociais são estruturas formadas dentro ou fora da internet, por pessoas e organizações que se conectam a partir de interesses ou valores comuns<sup>55</sup>. Muitos confundem com mídias sociais, porém as mídias são apenas mais uma forma de criar redes sociais, inclusive na internet.

O propósito principal das redes sociais é o de conectar pessoas. Você preenche seu perfil em canais de mídias sociais e interage com as pessoas com base nos detalhes que elas leem sobre você. Pode-se dizer que redes sociais são uma categoria das mídias sociais.

Mídia social, por sua vez, é um termo amplo, que abrange diferentes mídias, como vídeos, blogs e as já mencionadas redes sociais. Para entender o conceito, pode-se olhar para o que compreendíamos como mídia antes da existência da internet: rádio, TV, jornais, revistas. Quando a mídia se tornou disponível na internet, ela deixou de ser estática, passando a oferecer a possibilidade de interagir com outras pessoas.

No coração das mídias sociais estão os relacionamentos, que são comuns nas redes sociais — talvez por isso a confusão. Mídias sociais são lugares em que se pode transmitir informações para outras pessoas.

Estas redes podem ser de relacionamento, como o Facebook, profissionais, como o Linkedin ou mesmo de assuntos específicos como o Youtube que compartilha vídeos.

As principais são: Facebook, WhatsApp, Youtube, Instagram, Twitter, Linkedin, Pinterest, Snapchat, Skype e agora mais recentemente, o Tik Tok.

*55 https://resultadosdigitais.com.br/especiais/tudo-sobre-redes-sociais/*

202

#### **Pinterest**

Rede social focada em compartilhamento de fotos, mas também compartilha vídeos.

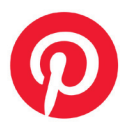

O Pinterest é uma rede social de fotos que traz o conceito de "mural de referências". Lá você cria pastas para guardar suas inspirações e também pode fazer upload de imagens assim como colocar links para URLs externas.

Os temas mais populares são:

- Moda;
- Maquiagem;
- Casamento;
- Gastronomia;
- Arquitetura;
- Faça você mesmo;
- Gadgets;
- Viagem e design.

Seu público é majoritariamente feminino em todo o mundo.

#### **Snapchat**

Rede para mensagens baseado em imagens.

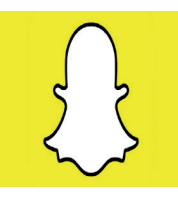

O Snapchat é um aplicativo de compartilhamento de fotos, vídeos e texto para mobile. Foi considerado o símbolo da pós-modernidade pela sua proposta de conteúdos efêmeros conhecidos como snaps, que desaparecem algumas horas após a publicação.

A rede lançou o conceito de "stories", despertando o interesse de Mark Zuckerberg, CEO do Facebook, que diversas vezes tentou adquirir a empresa, mas não obteve sucesso. Assim, o CEO lançou a funcionalidade nas redes que já haviam sido absorvidas, criando os concorrentes WhatsApp Status, Facebook Stories e Instagram Stories.

Apesar de não ser uma rede social de nicho, tem um público bem específico, formado por jovens hiperconectados.

#### **Skype**

O Skype é um software da Microsoft com funções de videoconferência, chat, transferência de arquivos e ligações de voz. O serviço também opera na modalidade de VoIP, em que é possível efetuar uma chamada para um telefone comum, fixo ou celular, por um aparelho conectado à internet

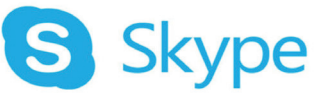

O Skype é uma versão renovada e mais tecnológica do extinto MSN Messenger.

Contudo, o usuário também pode contratar mais opções de uso – de forma pré-paga ou por meio de uma assinatura – para realizar chamadas para telefones fixos e chamadas com vídeo em grupo ou até mesmo enviar SMS.

É possível, no caso, obter um número de telefone por meio próprio do Skype, seja ele local ou de outra região/país, e fazer ligações a taxas reduzidas.

Tudo isso torna o Skype uma ferramenta válida para o mundo corporativo, sendo muito utilizado por empresas de diversos nichos e tamanhos.

#### **Tik Tok**

O TikTok, aplicativo de vídeos e dublagens disponível para iOS e Android, possui recursos que podem tornar criações de seus usuários mais divertidas e, além disso, aumentar seu número de seguidores<sup>57</sup>.

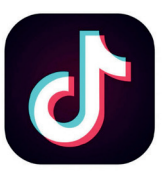

Além de vídeos simples, é possível usar o TikTok para postar duetos com cantores famosos, criar GIFs, slideshow animado e sincronizar o áudio de suas dublagens preferidas para que pareça que é você mesmo falando.

O TikTok cresceu graças ao seu apelo para a viralização. Os usuários fazem desafios, reproduzem coreografias, imitam pessoas famosas, fazem sátiras que instigam o usuário a querer participar da brincadeira — o que atrai muito o público jovem.

#### **PROGRAMA DE CORREIO ELETRÔNICO (OUTLOOK VER-SÕES ATUAIS)**

O Microsoft Outlook é um gerenciador de e-mail usado principalmente para enviar e receber e-mails. O Microsoft Outlook também pode ser usado para administrar vários tipos de dados pessoais, incluindo compromissos de calendário e entradas, tarefas, contatos e anotações.

*57 https://canaltech.com.br/redes-sociais/tiktok-dicas-e-truques/*

204

• CC – este campo é usado para mandar cópias da mesma mensagem. Ao usar este campo os endereços aparecerão para todos os destinatários envolvidos.

• CCO – sua funcionalidade é semelhante ao campo anterior, no entanto os endereços só aparecerão para os respectivos donos;

• Assunto – campo destinado ao assunto da mensagem.

• Anexos – são dados que são anexados à mensagem (imagens, programas, música, textos e outros.)

• Corpo da Mensagem – espaço onde será escrita a mensagem.

#### **Contas de e-mail**

**É um endereço de e-mail vinculado a um domínio**, que está apto a receber e enviar mensagens, ou até mesmo guarda-las conforme a necessidade.

#### **Adicionar conta de e-mail**

Siga os passos de acordo com as imagens:

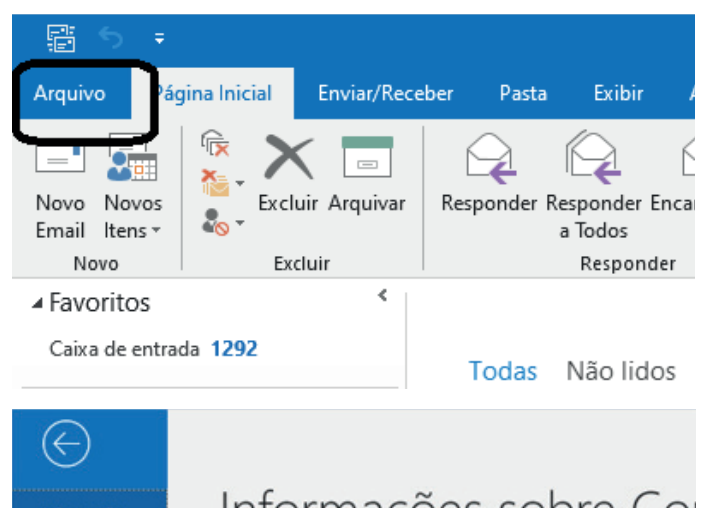

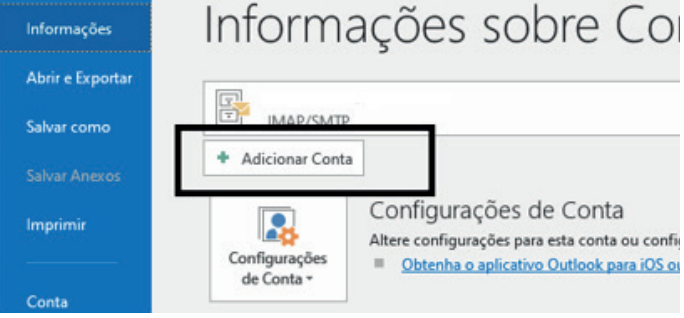

A partir daí devemos seguir as diretrizes sobre nomes de e-mail, referida no item "Endereços de e-mail".

#### **Criar nova mensagem de e-mail**

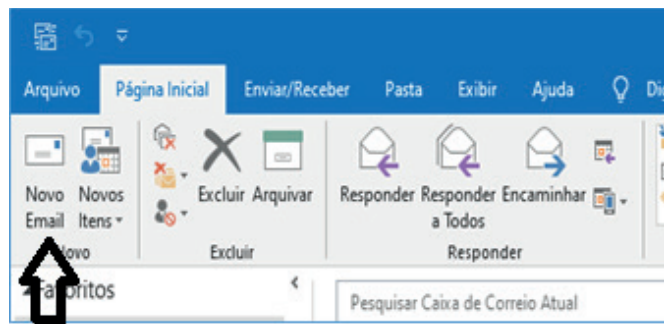

Ao clicar em novo e-mail é aberto uma outra janela para digitação do texto e colocar o destinatário, podemos preencher também os campos CC (cópia), e o campo CCO (cópia oculta), porém esta outra pessoa não estará visível aos outros destinatários.

#### **Enviar**

De acordo com a imagem a seguir, o botão Enviar fica em evidência para o envio de e-mails.

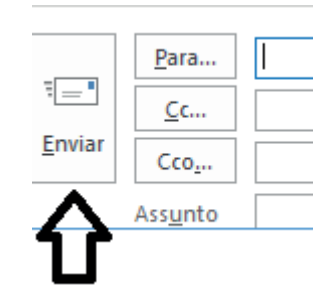

#### **Encaminhar e responder e-mails**

Funcionalidades importantes no uso diário, você responde a e-mail e os encaminha para outros endereços, utilizando os botões indicados. Quando clicados, tais botões ativam o quadros de texto, para a indicação de endereços e digitação do corpo do e-mail de resposta ou encaminhamento.

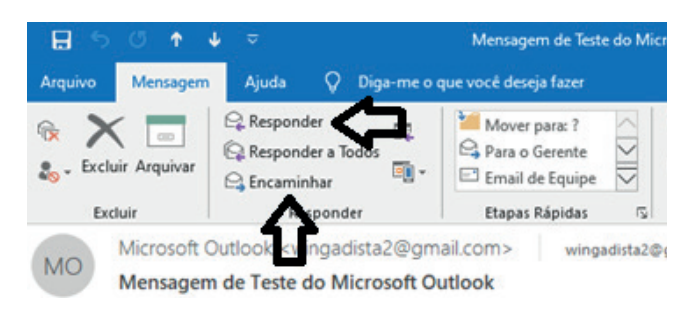

#### **Adicionar, abrir ou salvar anexos**

206

A melhor maneira de anexar e colar o objeto desejado no corpo do e-mail, para salvar ou abrir, basta clicar no botão correspondente, segundo a figura abaixo:

#### CONHECIMENTOS DE INFORMÁTICA

#### **Atalhos das funções principais**

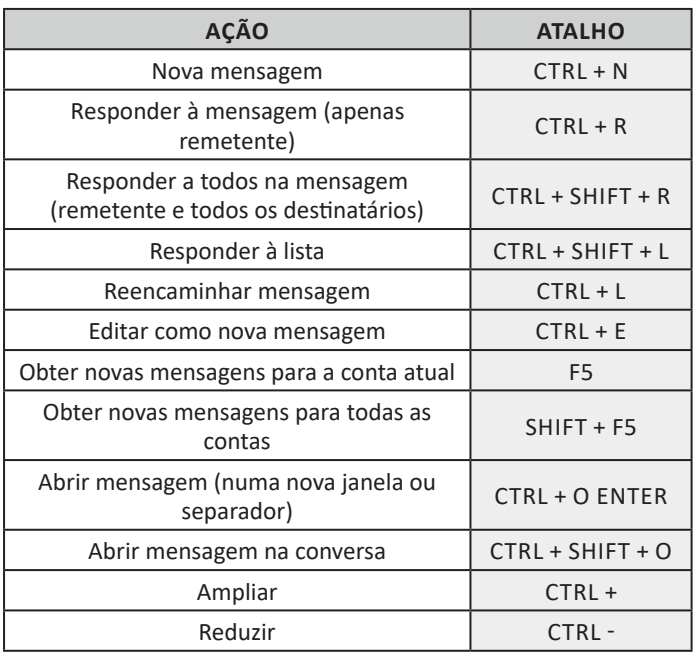

#### **Endereços de e-mail**

• Nome do Usuário: é o nome de login escolhido pelo usuário na hora de fazer seu e-mail. Exemplo: joaodasilva

@ – Símbolo padronizado

**• Nome do domínio** a que o e-mail pertence.

Vejamos um exemplo real: joaodasilva@empresa.com.br

• Caixa de Entrada: Onde ficam armazenadas as mensagens recebidas;

• Caixa de Saída: Onde ficam armazenadas as mensagens ainda não enviadas;

• E-mails Enviados: Como o próprio nome diz, é onde ficam os e-mails que foram enviados;

• Rascunho: Guarda as mensagens que você ainda não terminou de redigir;

• Lixeira: Armazena as mensagens excluídas.

Ao escrever mensagem, temos os seguintes campos :

• Para: é o campo onde será inserido o endereço do destinatário do e-mail;

• CC: este campo é usado para mandar cópias da mesma mensagem. Ao usar este campo os endereços aparecerão para todos os destinatários envolvidos;

• CCO: sua funcionalidade é semelhante ao campo anterior, no entanto os endereços só aparecerão para os respectivos donos;

• Assunto: campo destinado ao assunto da mensagem;

• Anexos: são dados que são anexados à mensagem (imagens, programas, música, textos e outros);

• Corpo da Mensagem: espaço onde será escrita a mensagem.

#### **Contas de e-mail**

É um endereço de e-mail vinculado a um domínio, que está apto a receber, enviar ou até mesmo guardar mensagens conforme a necessidade.

#### **Escrever novo e-mail**

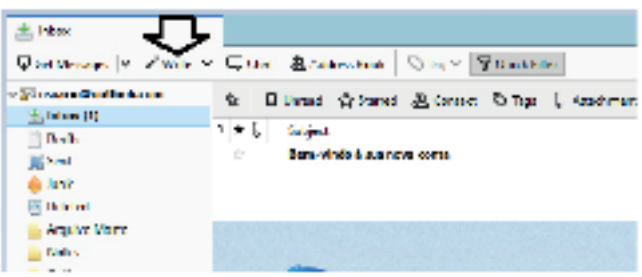

Ao clicar em Write é aberta uma outra janela para digitação do texto e colocar o destinatário. Podemos preencher também os campos CC (outra pessoa que também receberá uma cópia deste e-mail) e o campo CCO ou BCC (outra pessoa que receberá outra cópia do e-mail, porém esta outra pessoa não estará visível aos outros destinatários).

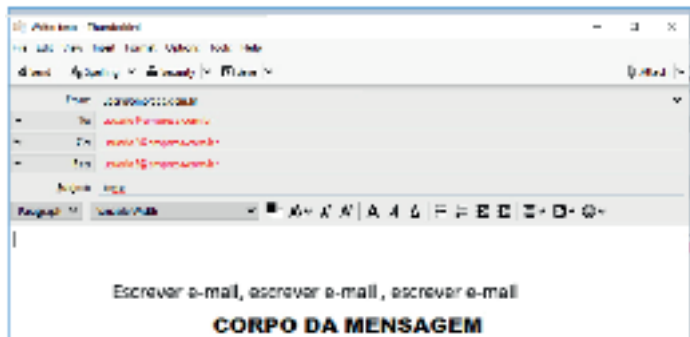

#### **Enviar e-mail**

De acordo com a figura abaixo, deve-se clicar em "Enviar" (Send) do lado esquerdo para enviar o e-mail.

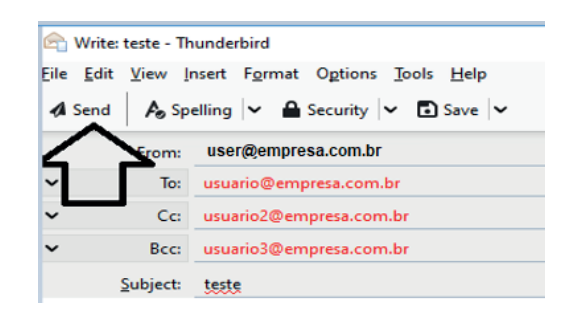

#### **Responder e Encaminhar mensagens**

Utiliza-se os botões Reply e Forward, ilustrador a seguir

**– Nova mensagem:** permite ao usuário compor uma mensagem para envio. Os campos geralmente utilizados são:

**– Para:** designa a pessoa para quem será enviado o e-mail. Em geral, pode-se colocar mais de um destinatário inserindo os e-mails de destino separados por ponto-e-vírgula.

**– CC (cópia carbono):** designa pessoas a quem também repassamos o e-mail, ainda que elas não sejam os destinatários principais da mensagem. Funciona com o mesmo princípio do Para.

**– CCo (cópia carbono oculta):** designa pessoas a quem repassamos o e-mail, mas diferente da cópia carbono, quando os destinatários principais abrirem o e-mail não saberão que o e-mail também foi repassado para os e-mails determinados na cópia oculta.

**– Assunto:** título da mensagem.

**– Anexos:** nome dado a qualquer arquivo que não faça parte da mensagem principal e que seja vinculada a um e-mail para envio ao usuário. Anexos, comumente, são o maior canal de propagação de vírus e malwares, pois ao abrirmos um anexo, obrigatoriamente ele será "baixado" para nosso computador e executado. Por isso, recomenda-se a abertura de anexos apenas de remetentes confiáveis e, em geral, é possível restringir os tipos de anexos que podem ser recebidos através de um e-mail para evitar propagação de vírus e pragas. Alguns antivírus permitem analisar anexos de e-mails antes que sejam executados: alguns serviços de webmail, como por exemplo, o Gmail, permitem analisar preliminarmente se um anexo contém arquivos com malware.

**– Filtros:** clientes de e-mail e webmails comumente fornecem a função de filtro. Filtros são regras que escrevemos que permitem que, automaticamente, uma ação seja executada quando um e-mail cumpre esta regra. Filtros servem assim para realizar ações simples e padronizadas para tornar mais rápida a manipulação de e-mails. Por exemplo, imagine que queremos que ao receber um e-mail de "joao@ blabla.com", este e-mail seja diretamente descartado, sem aparecer para nós. Podemos escrever uma regra que toda vez que um e-mail com remetente "joao@blabla.com" chegar em nossa caixa de entrada, ele seja diretamente excluído.

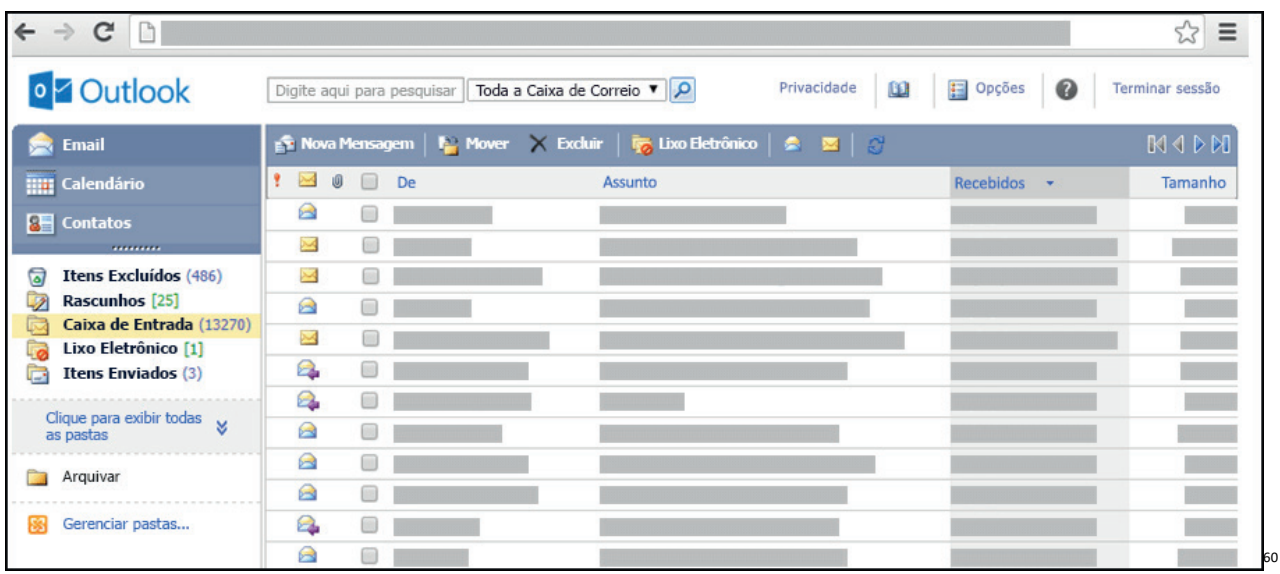

#### **Respondendo uma mensagem**

Os ícones disponíveis para responder uma mensagem são:

- **Responder ao remetente:** responde à mensagem selecionada para o autor dela (remetente).
- **Responde a todos:** a mensagem é enviada tanto para o autor como para as outras pessoas que estavam na lista de cópias.
- **Encaminhar:** envia a mensagem selecionada para outra pessoa.

#### **Clientes de E-mail**

Um cliente de e-mail é essencialmente um programa de computador que permite compor, enviar e receber e-mails a partir de um servidor de e-mail, o que exige cadastrar uma conta de e-mail e uma senha para seu correto funcionamento. Há diversos clientes de e-mails no mercado que, além de manipular e-mails, podem oferecer recursos diversos.

**– Outlook:** cliente de e-mails nativo do sistema operacional Microsoft Windows. A versão Express é uma versão mais simplificada e que, em geral, vem por padrão no sistema operacional Windows. Já a versão Microsoft Outlook é uma versão que vem no pacote Microsoft Office possui mais recursos, incluindo, além de funções de e-mail, recursos de calendário.

**– Mozilla Thunderbird:** é um cliente de e-mails e notícias Open Source e gratuito criado pela Mozilla Foundation (mesma criadora do Mozilla Firefox).

210

*60 https://support.microsoft.com/pt-br/office/ler-e-enviar-emails-na-vers%C3%A3o-light-do-outlook-582a8fdc-152c-4b61-85fa-ba5ddf07050b*